## **Comprendre la page d'accueil (portail public) FICHE 2**

La première partie de l'**en-tête** de la page d'accueil n'est pas modifiable :

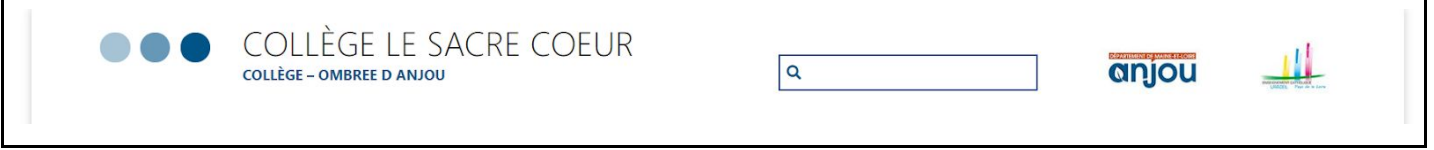

La seconde partie contient deux menus : le **menu principal** (à gauche) et le **menu secondaire** (à droite) :

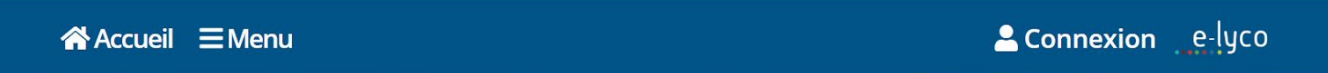

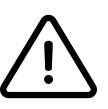

*Ne modifier en aucun cas le menu secondaire, au risque de supprimer définitivement l'icône de connexion.*

Le reste de la page est composé de **modules** paramétrables.

Les publications prennent deux formes principales : les pages et les articles.

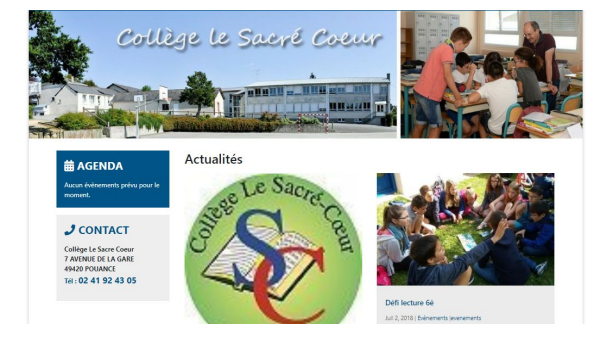

Les **pages** sont destinées à être publiées de

manière pérenne (typiquement pour présenter l'établissement). Elles sont hiérarchisées entre elles par une arborescence "*parent / enfant*". Nous conseillons d'éviter de créer plus de deux niveaux d'arborescence.

Les **articles** sont destinés à être publiés de manière temporaire (typiquement pour des actualités). Ils sont classés dans des catégories.

Les pages et articles sont indépendants du menu. En particulier, l'arborescence des pages ne préfigure pas automatiquement son affichage dans le menu principal (voir fiche 7 pour paramétrer le menu).

*Sur la page d'accueil par défaut :*

- *● le menu principal affiche les pages de niveau 1 (exportées depuis le menu d'e-lyco2) ;*
- *● la liste de liens placée au-dessus du pied-de-page affiche l'arborescence complète des pages ;*
- *● la page "Actualités" affiche la liste des articles créés depuis e-lyco2.*